# **Aufgabenblatt 1 (Praxis)**

wr@isg.cs.uni-magdeburg.de

### SoSe 2018

### **Allgemeine Hinweise:**

- Die Aufgaben sind von jeder/m Studierenden einzeln zu bearbeiten und abzugeben (Plagiate werden entsprechend der Studienordnung geahndet).
- Verwenden Sie den vorgegebenen Skelett-Code. Die zu implementierenden Funktionen befinden sich in der Datei **main.py**. Ihr Code ist an den mit # TODO: ... gekennzeichneten Stellen einzufügen. Die NumPy-Funktionen, welche Sie zur Lösung einer Aufgabe nicht verwenden dürfen, sind unter Forbidden in der Docstring Beschreibung der entsprechenden Funktion aufgelistet.
- Wir stellen optional einige rudimentäre Unit-Tests zur Verfügung, welche Sie verwenden können, um die Funktionalität ihres Codes zu testen (in der zur Verfügung gestellten Form sind diese nicht ausreichend, um die tatsächlich geforderte Funktionalität zu überprüfen). Sie sollten diese Tests während der Implementierung Ihrer Lösung vervollständigen (schlagen Sie ggf. die Funktionalität der Python unittest Klasse nach). Sie können die Tests mit dem Aufruf python3 tests.py -v [Tests.test\_<function>] ausführen.
- Bitte reichen Sie main.py mit Ihrem Lösungen bis **Freitag, den 11.5.2018, um 18:00 Uhr** unter obiger Emailadresse ein.

### **"Spalten"-Matrizen und Vektoren in NumPy**

In der Mathematik sind 1-dimensionale "Spalten"-Matrizen  $A \in \mathbb{R}^{n \times 1}$  identisch zu Vektoren *v* ∈ R *<sup>n</sup>*. In NumPy werden diese jedoch als unterschiedliche Objekte repräsentiert. Eine (5*,* 1)-Matrix *A* ∈ R <sup>5</sup>×<sup>1</sup> mit Nulleinträgen wird zum Beispiel durch A =  ${\tt np.zeros((5,1))}$  erzeugt, wohingegen ein 5-Vektor  $v~\in~\mathbb{R}^n$  durch  ${\tt v}$  =  ${\tt np.zeros(5)}$  erzeugt wird. Dieser Unterschied ist ersichtlich, wenn man die Größe der Objekte betrachtet:

```
>>> A.shape
(5, 1)
>>> v.shape
(5,)
```
Bei

der Durchführung von Berechungen sollte man dies beachten. Einige Beispiele hierzu finden Sie auf dem Übungsblatt zum Thema Ausgleichsrechnung. Die Unterscheidung zwischen NumPy "Spalten"-Matrizen und Vektoren ist für dieses Aufgabenblatt von Bedeutung.

### **Aufgabe 1: Gaußsches Eliminationsverfahren mit Pivoting (3 Punkte)**

In dieser Aufgabe soll die Lösung von linearen Gleichungssystemen durch das Gaußsche Eliminationsverfahren und Rückwärtseinsetzen implementiert werden.

### **Aufgabe 1.1: Gauß-Eliminierung (2 Punkte)**

Implementieren Sie das Gaußsche Eliminationsverfahren sowohl ohne als auch mit Pivoting in der Funktion gaussian\_elimination(). Wenn die Eingabedaten inkompatible Größen haben, die Matrix nicht quadratisch oder das Gleichungssystem ohne Pivoting nicht lösbar ist, dann soll ein ValueError erzeugt werden. In tests.py gibt es bereits einen Test, welcher Ihre Implementierung mit zufällig erzeugten Eingabedaten testet.

Implementieren Sie Rückwärtseinsetzen in der Funktion back\_substitution(). Die Funktion bekommt eine obere Dreiecksmatrix und einen Vektor als Parameter übergeben. Wenn die Argumente der Funktion inkompatibel sind (die Größen nicht übereinstimmen) oder wenn es keine/unendlich viele Lösungen beim Einsetzen gibt, soll ein ValueError erzeugt werden.

Testen Sie Ihre Implementierung für *Ax* = *b* und den Werten

$$
A = \begin{pmatrix} 11 & 44 & 1 \\ 0.1 & 0.4 & 3 \\ 0 & 1 & -1 \end{pmatrix}, \quad b = \begin{pmatrix} 1 \\ 1 \\ 1 \end{pmatrix}
$$

und vergleichen Sie Ihre Ergebnisse mit der exakten Lösung *x* = (−1732*/*329*,* 438*/*329*,* 109*/*329)*<sup>T</sup>* .

## **Aufgabe 2: Lösung von Gleichungssystemen mit der Cholesky-Zerlegung (3 Punkte)**

### **Aufgabe 2.1: Berechnung der Cholesky-Zerlegung (2 Punkte)**

Implementieren Sie die Cholesky-Zerlegung einer Matrix in der Funktion compute\_cholesky(). Die Cholesky-Zerlegung einer symmetrischen, positiv definiten Matrix  $A \in \mathbb{R}^{n \times n}$  ist gegeben durch  $A =$ *LL<sup>T</sup>* . Dabei ist *L* eine untere Dreiecksmatrix. Ihre Funktion soll den Faktor *L* mit der in der Vorlesung vorgestellten Formel berechnen und zurückgeben. Für Eingabematrizen, die nicht die Voraussetzungen für die Cholesky-Zerlegung erfüllen, soll ein ValueError erzeugt werden.

### **Aufgabe 2.2: Lösung von Gleichungssystemen (1 Punkt)**

Mithilfe der Cholesky-Zerlegung  $A = LL^T$  können lineare Gleichungssysteme  $Ax = b$  effizient gelöst werden. Implementieren sie die Funktion solve\_cholesky(), welche einen Cholesky Faktor *L* und den Vektor *b* als Parameter übergeben bekommt und die Lösung *x* des Gleichungssystems *LL<sup>T</sup> x* = *b* zurückgibt. Für die Implementierung dürfen sie die Funktion back\_substitution aus Aufgabe 1.2 des Aufgabenblatts verwenden. Überprüfen sie, ob die Eingabematrix *L* tatsächlich eine quadratische, untere Dreiecksmatrix ist und erzeugen sie einen ValueError, falls dies nicht der Fall ist.

### **Aufgabe 3: Lineare Ausgleichsrechnung (4 Punkte)**

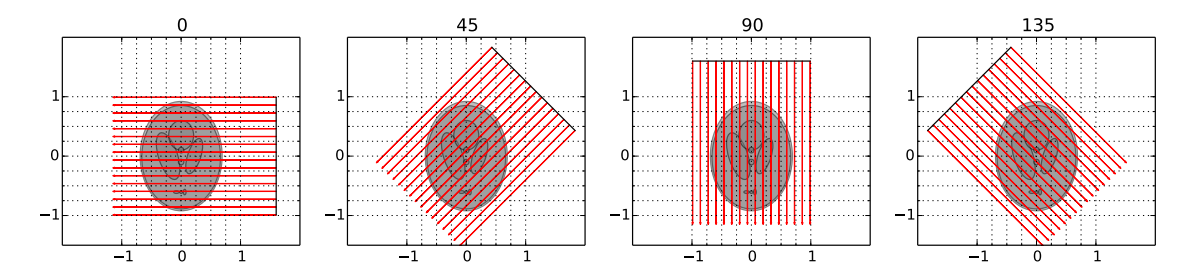

Abbildung 1: Bei der Computertomographie werden aus verschiedenen Winkeln eine Reihe paralleler Röntgenstrahlen ausgesendet und der Intensitätsverlust der Strahlen gemessen, welcher beim Durchdringen des Objektes auftritt.

In dieser Aufgabe implementieren Sie den Rekonstruktionsschritt eines Tomographen, welcher die Dichten *ρij* in den Zellen eines 2D-Volumens bestimmt. Diese Dichten können als ein sogenanntes tomographisches Bild dargestellt werden, siehe Abb. **??**. Um die Eingangsdaten zu bestimmen, steht Ihnen die Funktion take\_measurements() zur Verfügung, welche jeweils eine Messung des Tomographen aus einem Winkel *θ* durchführt (siehe Abb. **??**) und ihnen sowohl die (log-)Intensitäten *V<sup>m</sup>* der *m* parallelen Strahlen nach dem Durchgang durch das Volumen zurückgibt als auch die Länge  $L_{ij}^m$  der Strecke, welche jeder Strahl durch die (*i, j*)-te Zelle zurücklegt, siehe Abb **??**. Um eine robuste Lösung

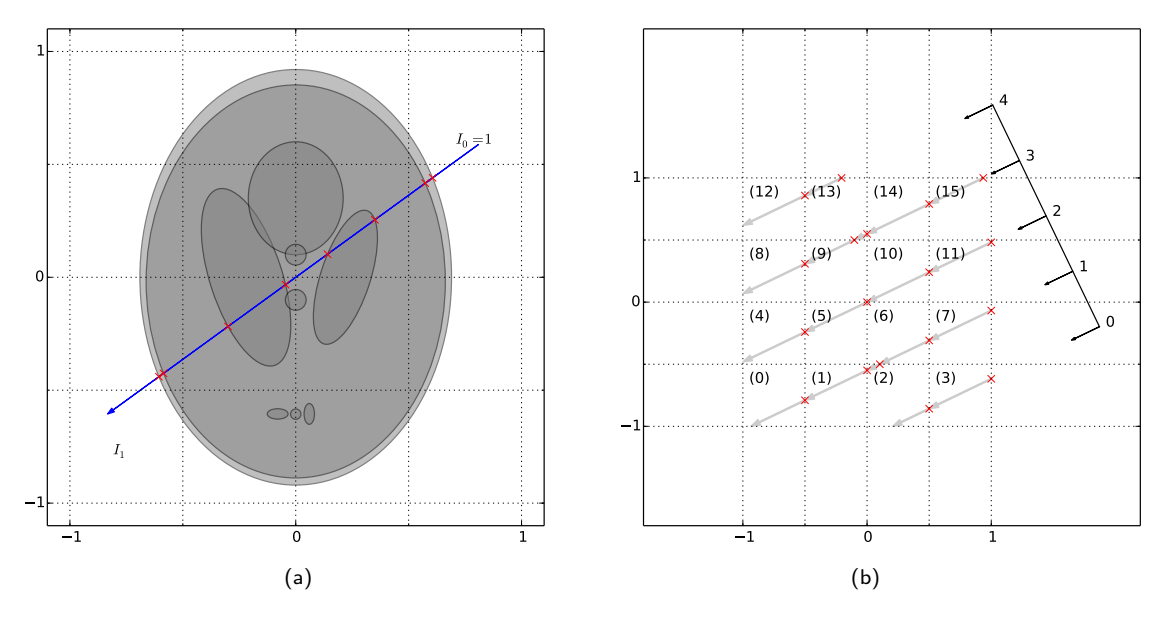

Abbildung 2: Links: Abschwächung der Intensität eines Strahles beim Durchgang durch ein Volumen. Dies wird verwendet, um die Dichte über einem diskreten Gitter zu rekonstruieren. Rechts: Länge von verschiedenen, parallelen Strahlen in Gitterzellen.

zu erhalten, müssen Messungen aus verschiedenen Richtungen durchgeführt werden. Kombiniert man die Daten aus den Messungen, so kann das tomographische Rekonstruktionsproblem durch folgendes lineares Gleichungssystem beschrieben werden:

$$
\underbrace{\begin{pmatrix} L_{11}^{(1)} & L_{12}^{(1)} & \cdots & L_{1n}^{(1)} & L_{21}^{(1)} & L_{22}^{(1)} & \cdots & L_{nn}^{(1)} \\ L_{11}^{(2)} & L_{12}^{(2)} & \cdots & L_{1n}^{(2)} & L_{21}^{(2)} & L_{22}^{(2)} & \cdots & L_{nn}^{(2)} \\ \vdots & \vdots & \ddots & \vdots & \vdots & \ddots & \vdots \\ L_{11}^{(K)} & L_{12}^{(K)} & \cdots & L_{1n}^{(K)} & L_{21}^{(K)} & L_{22}^{(K)} & \cdots & L_{nn}^{(K)} \end{pmatrix}}_{A} \underbrace{\begin{pmatrix} \varrho_{11} \\ \varrho_{12} \\ \vdots \\ \varrho_{21} \\ \varrho_{22} \\ \vdots \\ \varrho_{2n} \\ \varrho_{2n} \\ \vdots \\ \varrho_{nn} \end{pmatrix}}_{x} = \underbrace{\begin{pmatrix} V_1 \\ V_2 \\ \vdots \\ V_K \end{pmatrix}}_{b} . \qquad (1)
$$

### **Aufgabe 3.1: Aufstellen des linearen Systems (2 Punkte)**

Stellen Sie mit Hilfe der Funktion setup\_system\_tomograph() das lineare Gleichungssystem in Gl. **??** auf. Benutzen Sie dazu take\_measurement(), um n\_shot Messungen aus äquidistant in [0*, π*) verteilten Richtungen durchzuführen (n shot sollte keine Potenz von zwei sein). Achten Sie darauf, dass die von take\_measurement() zurück gegebenen Daten an den korrekten Stellen in *A* eingefügt werden.

### **Aufgabe 3.2: Rekonstruktion des Bildes (2 Punkte)**

Implementieren Sie die Funktion compute\_tomograph() und rekonstruieren Sie mit Hilfe Ihrer Implementierung der Cholesky-Zerlegung das tomographische Bild (falls Sie die Cholesky-Zerlegung nicht selbst implementiert haben, können Sie auf die NumPy Implementierung zurückgreifen). Eine Beispielrekonstruktion für 64 Messungen mit jeweils 64 Strahlen und einem 32 × 32 Gitter ist in Abb. **??** (ganz links) gezeigt.

**Hinweis:** Auch wenn die Matrix *A<sup>T</sup> A* aus mathematischer Sicht positiv definit ist, kann es auf Grund der Verwendung von Gleitkommazahlen passieren, dass dies numerisch nicht der Fall ist. Da eine Computer-Implementierung der Cholesky-Zerlegung nur auf numerisch positiv semi-definiten Matrizen das gewünschte Ergebnis liefert, behilft man sich in der Praxis damit, ein kleines (z.B. das 10fache der Maschienengenauigkeit) positives Vielfaches der Identitätsmatrix auf eine Eingangsmatrix zu addieren, wenn diese nicht numerisch positiv semi-definite ist.

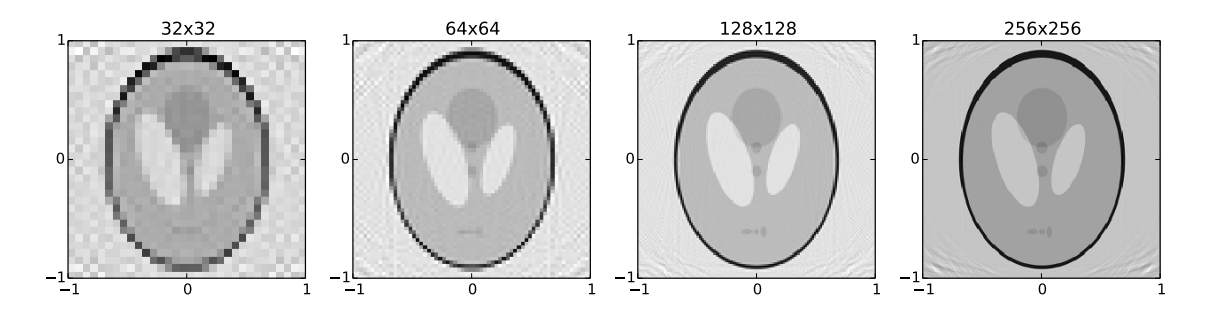

Abbildung 3: Tomographische Bilder, durch die entsprechende Dichtewerte *ρij* bestimmt, für eine verschiedene Anzahl von Messungen und Strahlen pro Messung.